#### When you call Absence Management

# To Review or Change your Personal Information, Press 4

- To review or change your name recording, Press •
- To change your Pin Number, Press
- To change your Phone Number, Press 3

# Special Things to Note When Absence Management (AMS) calls you:

- The phone number that appears on Caller ID is 1-877-264-6562.
- Typically, AMS will **not** leave a message on your home answering machine.
- Please say "hello" in order for AMS to begin the phone call.
- If you are sick and wish not to work, Press
   to Prevent Further Calls Today.
- If two or more substitutes have the same phone number, it is to your advantage that you both voice-record your names. AMS will then play the voice recording at the beginning of the phone call and you can enter the correct Pin number.

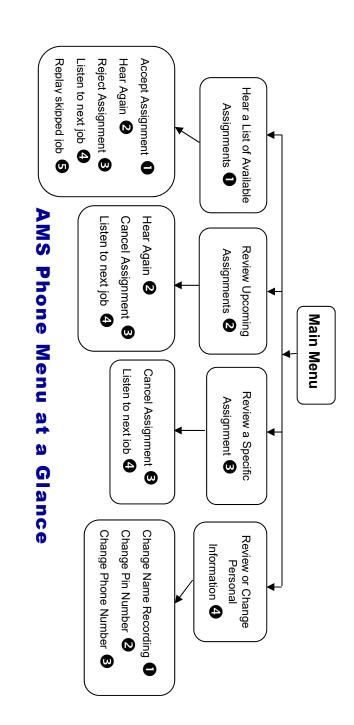

Louis Riel School Division

# Absence Management AMS

#### Phone System Instructions for Substitutes

1-877-264-6562 www.aesopcanada.com

#### Learn how to:

- √ Search for jobs by phone
- ✓ Respond when the system offers you a job
- ✓ Personalize the phone system

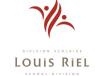

#### When Absence Management calls you

When you answer the phone, say "Hello" and AMS will present the following options:

#### If you are interested in a job, Press 1

AMS will play you the School Division Name and the School Name.

### Enter your Pin Number followed by the pound key (#)

AMS will now read off all the details of the assignment.

- To accept the assignment, Press **1**
- To hear the assignment again, Press
- To reject but allow additional calls today, Press **3**
- To reject this assignment and prevent additional calls today, Press **4**
- When you have successfully accepted an assignment, AMS will play back the confirmation number.

To prevent further calls today, Press 2

If you are unavailable, Press 3

#### To prevent AMS from ever calling, Press 9

• If you select this option, then AMS will never call you again.

#### When you call Absence Management

- 1. Dial 1-877-264-6562
- 2. Enter your ID Number followed by the pound key (#)
- 3. Enter your PIN Number followed by the pound key (#)

Pressing the star key (\*) will always take you back one menu level anywhere in the phone system.

AMS will play you a list of up to five available jobs.

- To accept the assignment, Press **①**
- To hear the assignment again, Press 2
- To reject this assignment and not hear it again, Press 3
- To listen to the next assignment, Press 4
- To replay a bypassed assignment, Press
- To return to the Main Menu, Press 6

When you have successfully accepted an assignment, AMS will play back the confirmation number.

1-877-264-6562

#### When you call Absence Management

# To Review or Cancel your Upcoming Assignments, Press 2

- To review your assignments for the next 7 days, Press
- To return to the previous menu, Press AMS will now read off all the details of the
- To hear this again, Press 2

assignment.

- To cancel this assignment, Press 3
- To listen to the next assignment, Press
- To return to the Main Menu, Press 6

## To Review or Cancel a Specific Assignment, Press 3

AMS will ask you to enter the confirmation number.

- To cancel this assignment, Press 3
- To listen to the next assignment, Press
- Please note that some options may not be available to you.

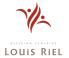